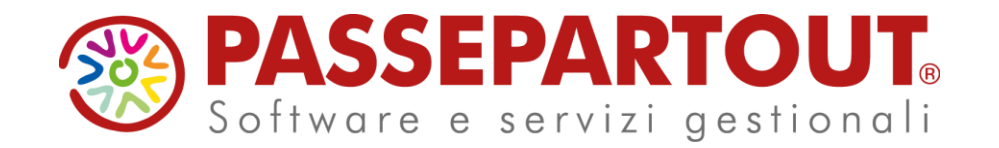

# LIQUIDAZIONE IVA E **COMPILAZIONE LIPE**

### Sabrina Canali

**PASSEPARTOUT** 

# **LIQUIDAZIONE IVA E COMPILAZIONE LIPE**

### Programma corso **LIQUIDAZIONE IVA E COMPILAZIONE LIPE**

- Parametri attività iva
- Elaborazione liquidazione mensile/trimestrale
- Utilizzi del credito 6099 in liquidazione
- Generazione registrazioni contabili
- Operazioni propedeutiche alla Lipe
- Compilazione e invio Lipe

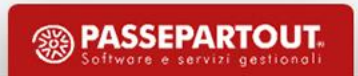

# **PARAMETRI ATTIVITA' IVA**

I parametri attività iva ANNUALI SOLARI determinano la periodicità Iva (Mensile o Trimestrale) e le particolarità iva gestite.

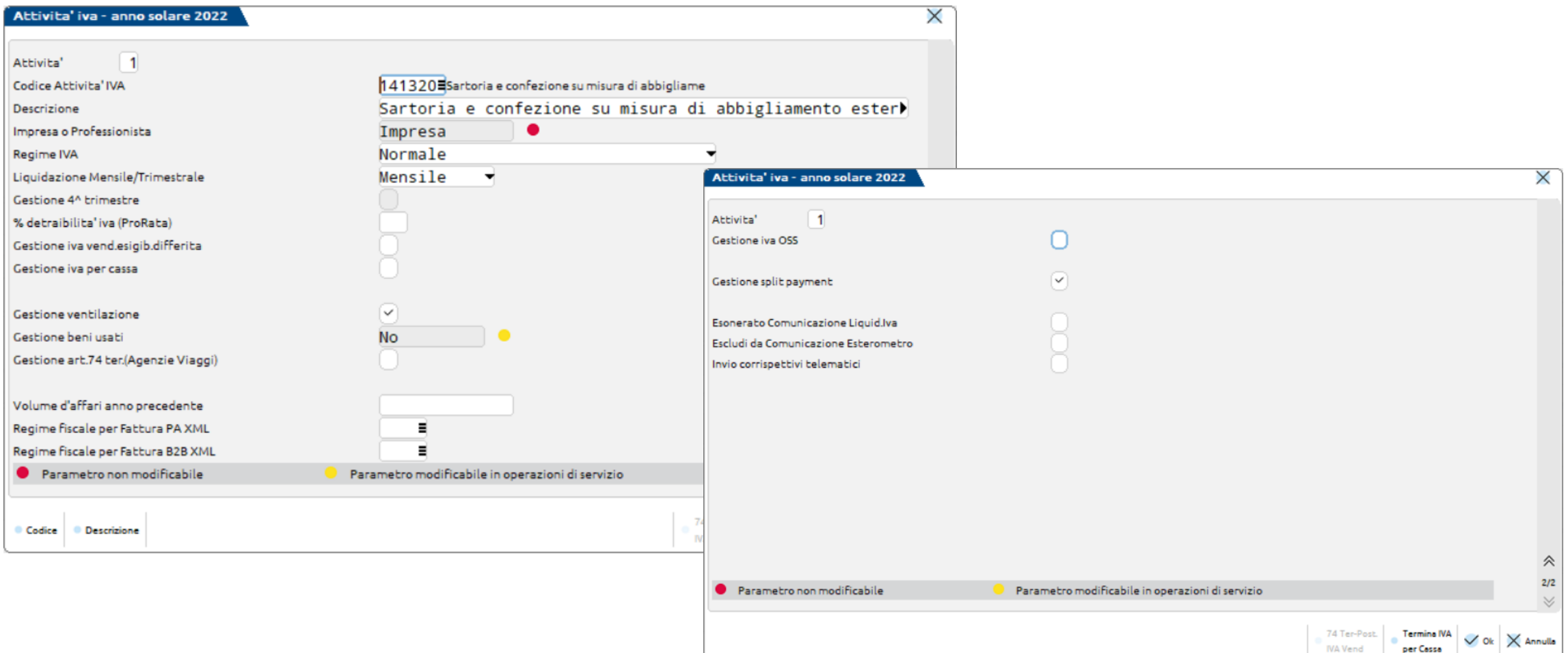

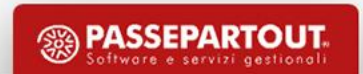

### **MODALITA' STAMPA LIQUIDAZIONE IVA**

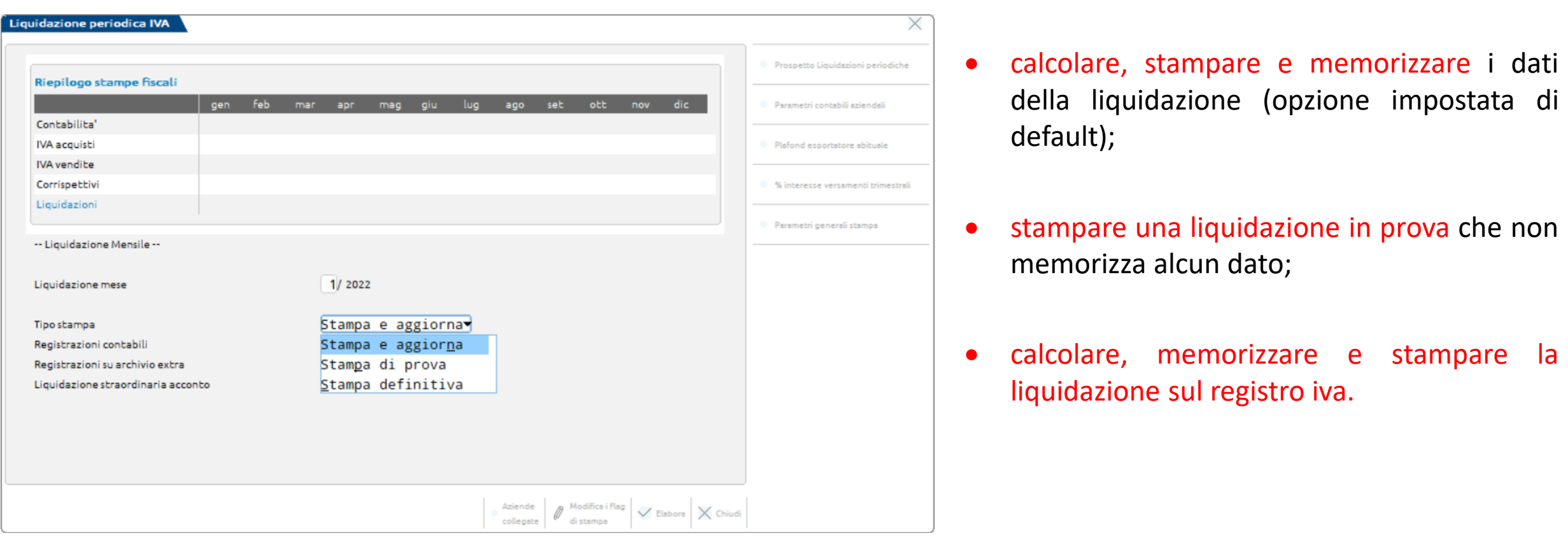

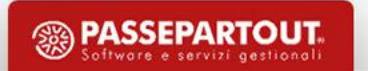

# **LIQUIDAZIONE IVA**

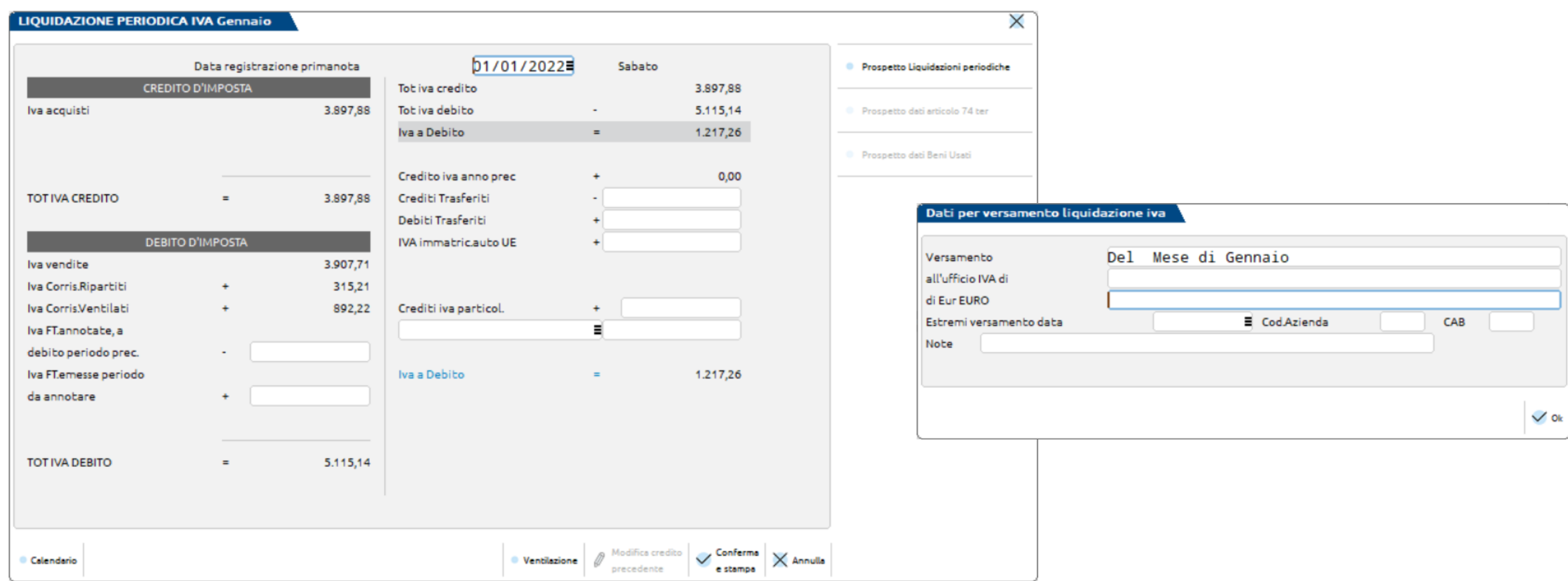

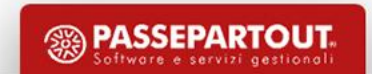

### **STAMPA LIQUIDAZIONE CON AGGIORNAMENTO**

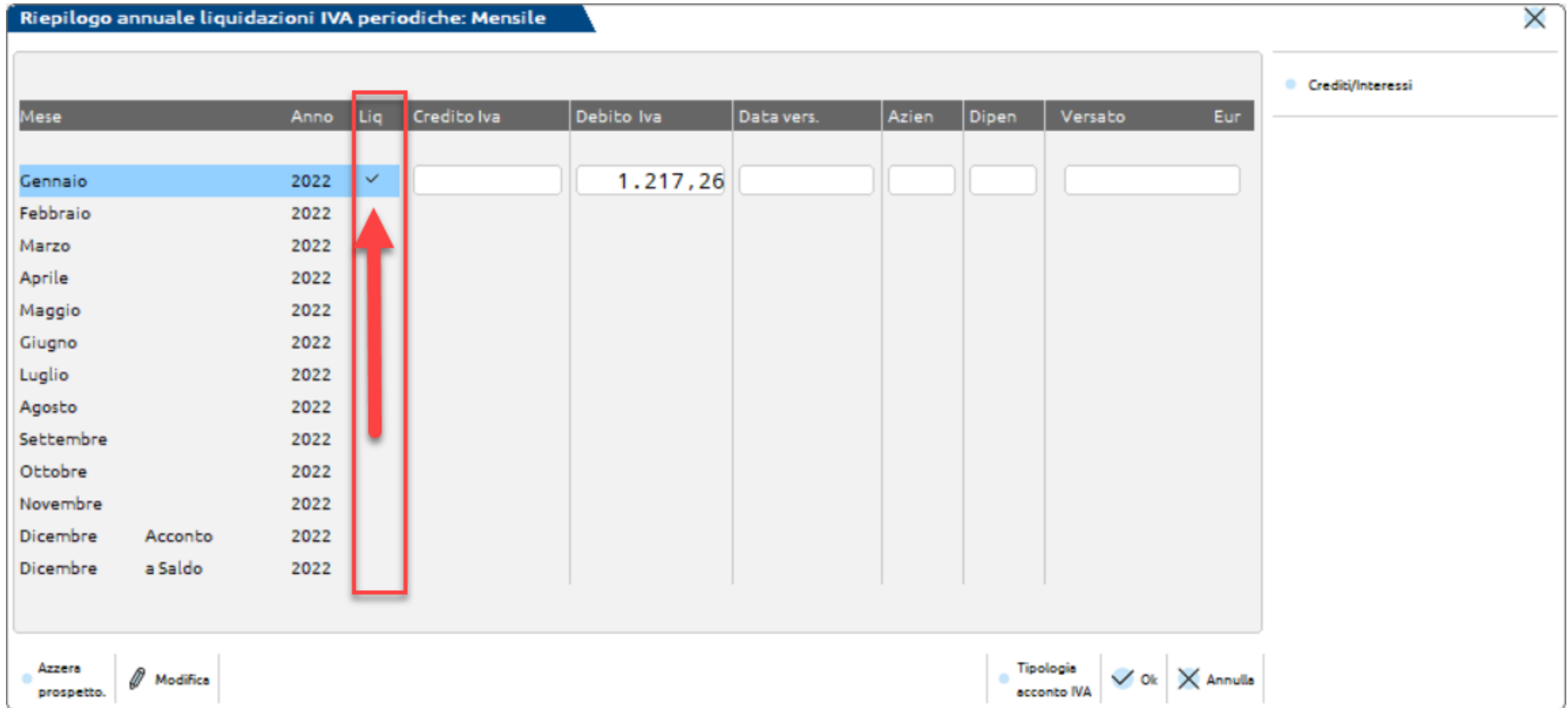

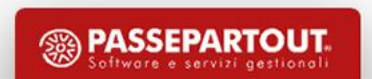

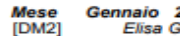

LIQUIDAZIONE IVA PERIODICA - STAMPA DI PROVA

FC Cod.Fis: 02125412541 P.Iva:02125412541

Stampato il 20/03/2022 alle 21:21

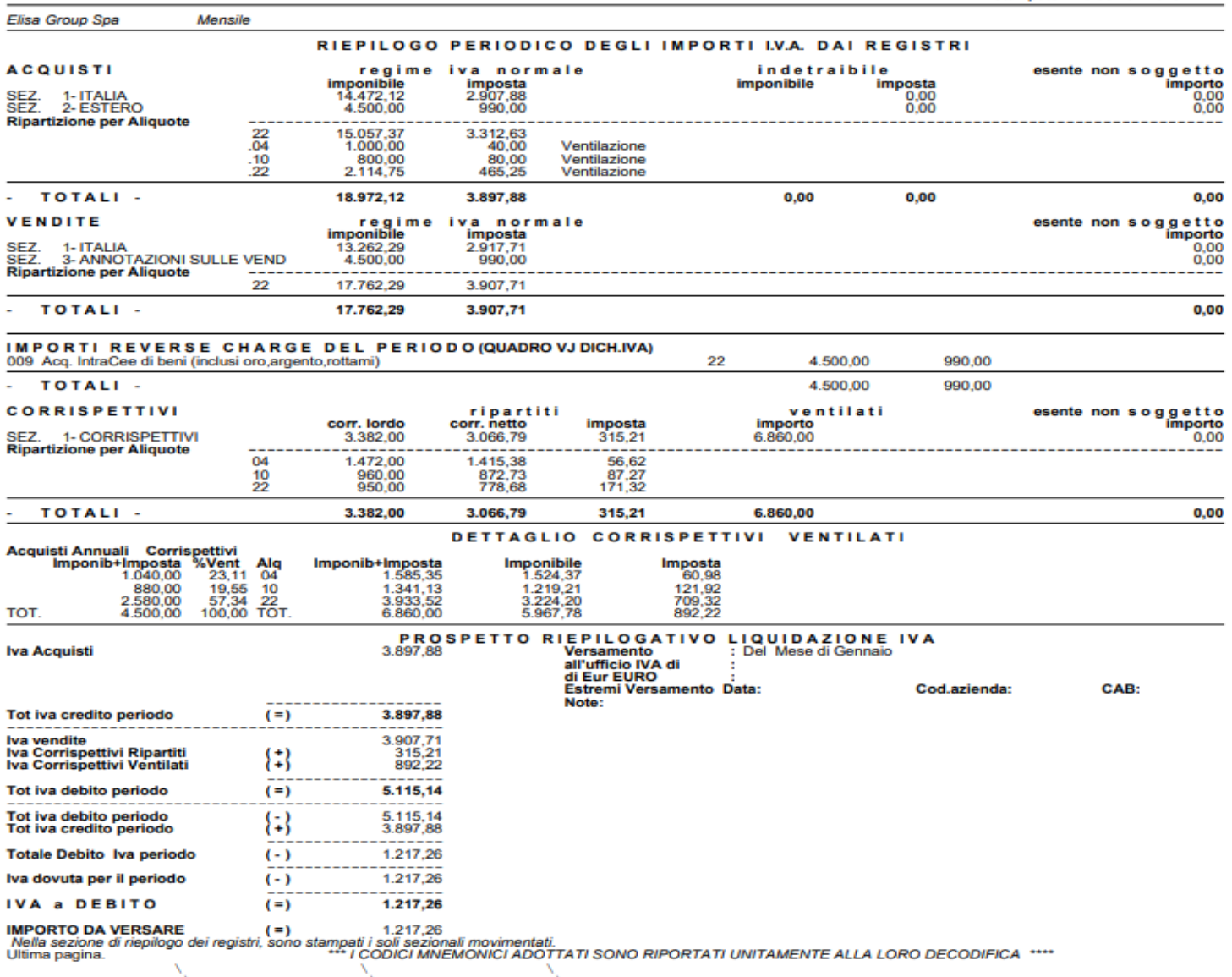

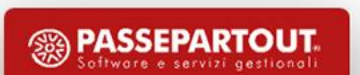

### **LIQUIDAZIONE: GENERAZIONE REGISTRAZIONI CONTABILI**

#### **WAUD DUR AUDILIB WERTHER**

DM2 - 01/01/2022 Elisa Group Spa Mensile Cambio azienda

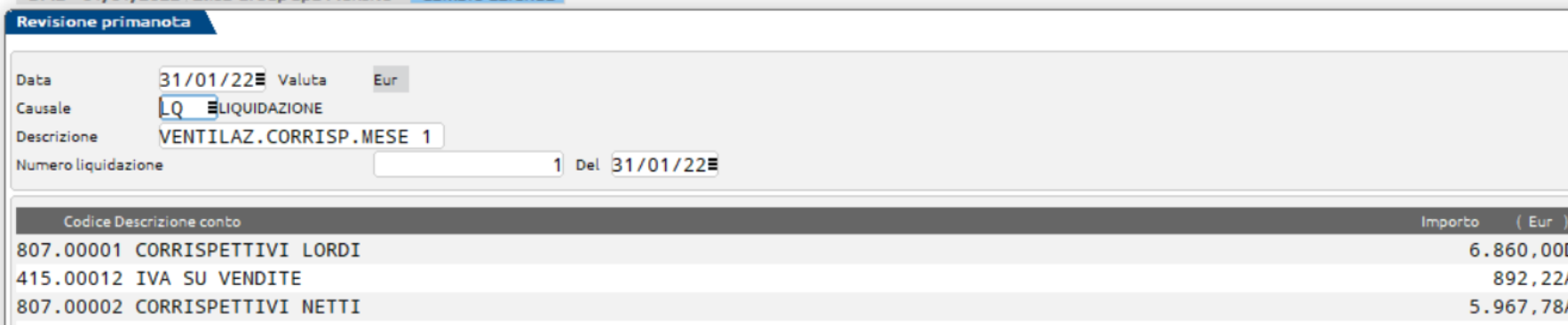

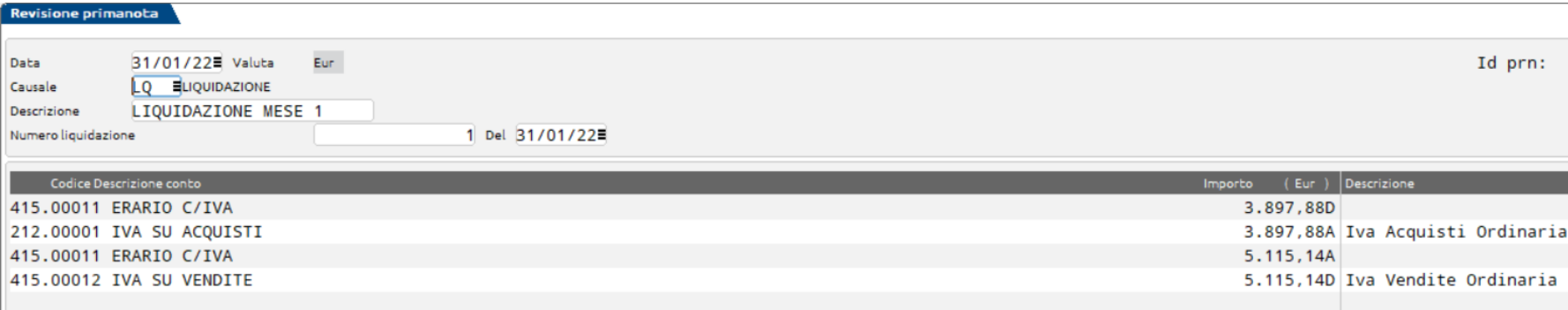

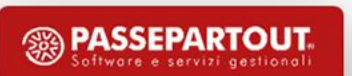

### **LIQUIDAZIONE: RIPORTO CREDITO ANNO PRECEDENTE**

### Dalla Dichiarazione anno precedente:

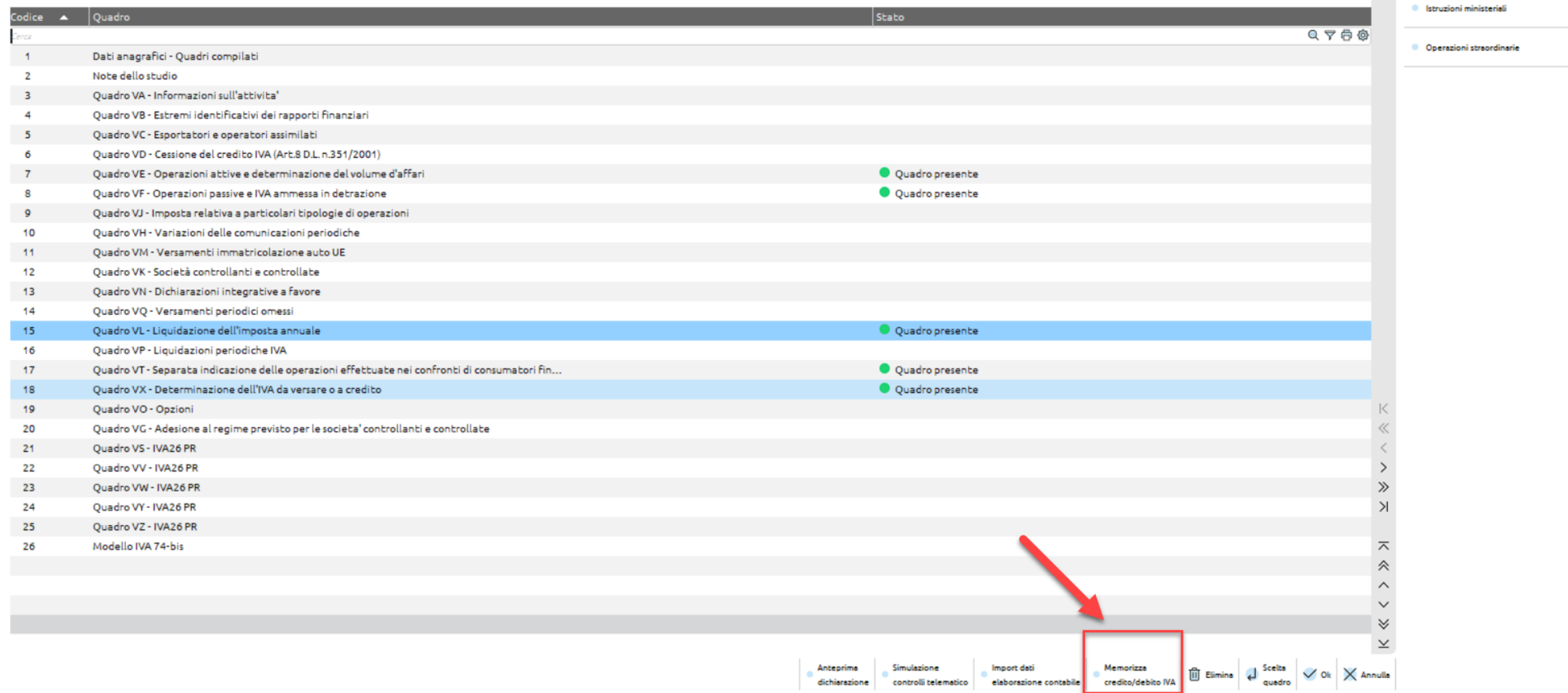

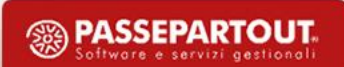

## **GENERAZIONE DELEGA: GESTIONE TRIBUTI**

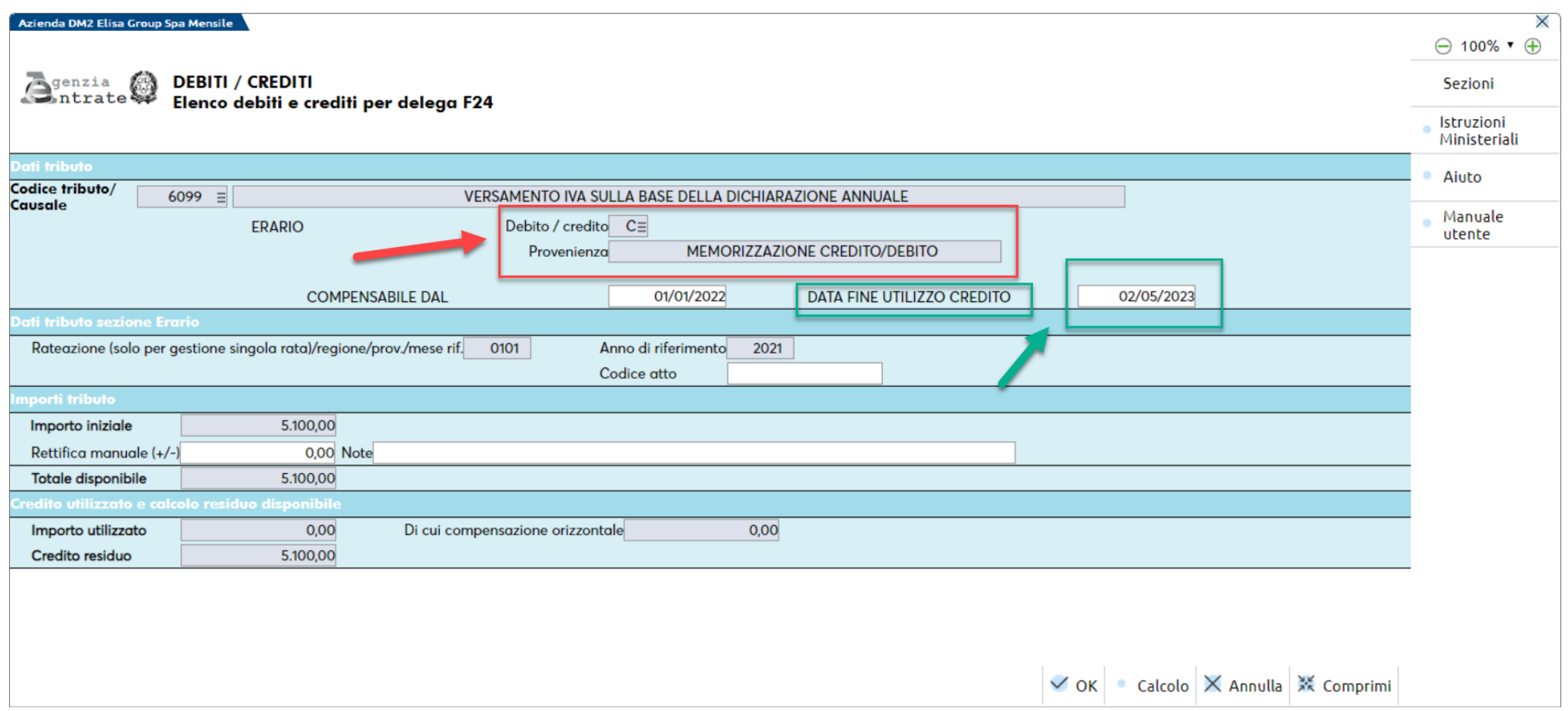

La creazione del tributo può essere creato automaticamente oppure può essere inserito manualmente.

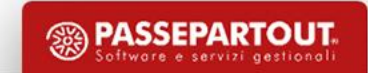

## **RIPORTO DEL CREDITO IN LIQUIDAZIONE**

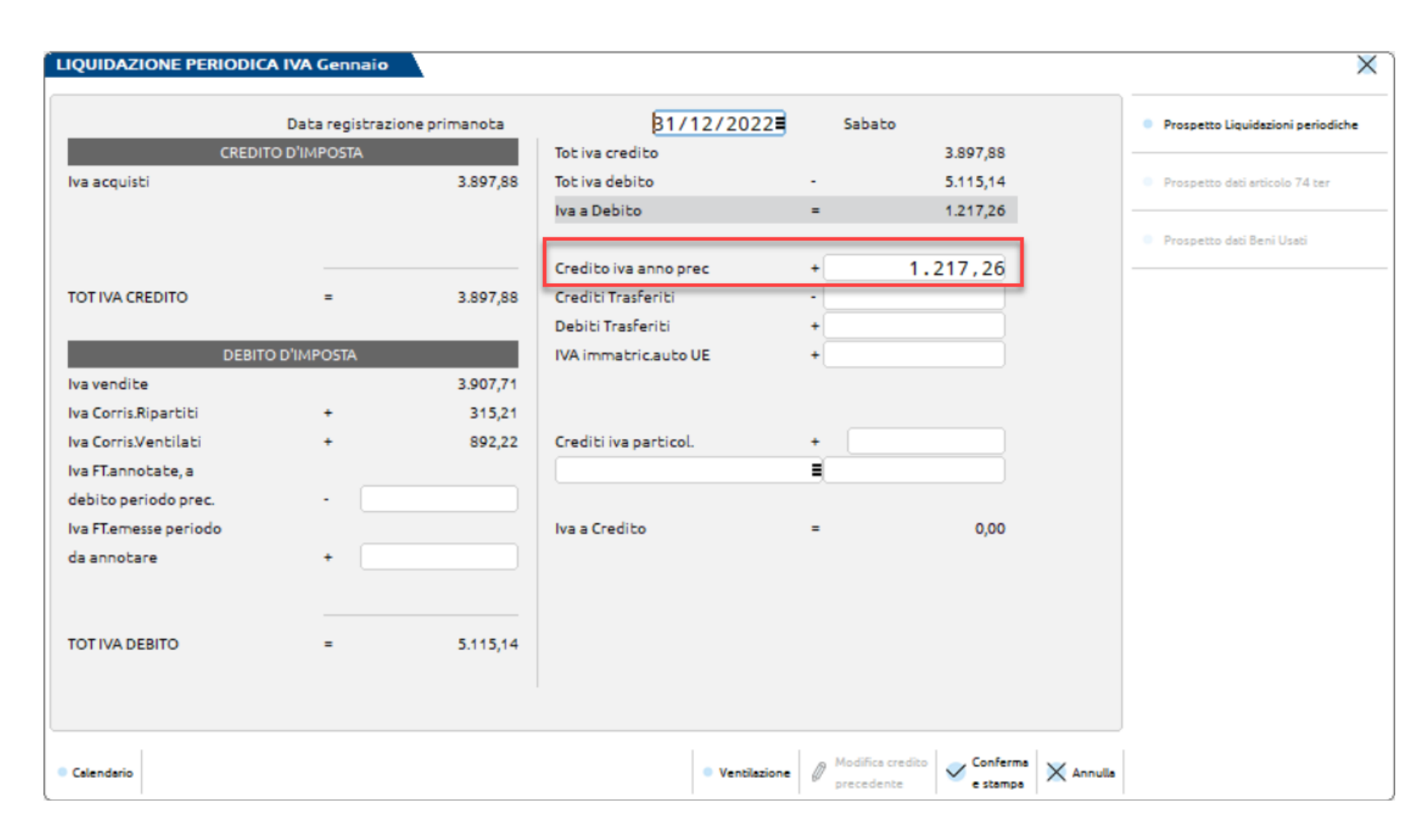

Il riporto è automatico ma può essere modificato manualmente dall'utente.

Automaticamente si aggiorna l'utilizzo in Gestione tributi.

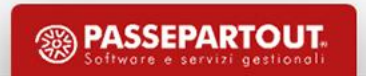

## **AGGIORNAMENTO UTILIZZO**

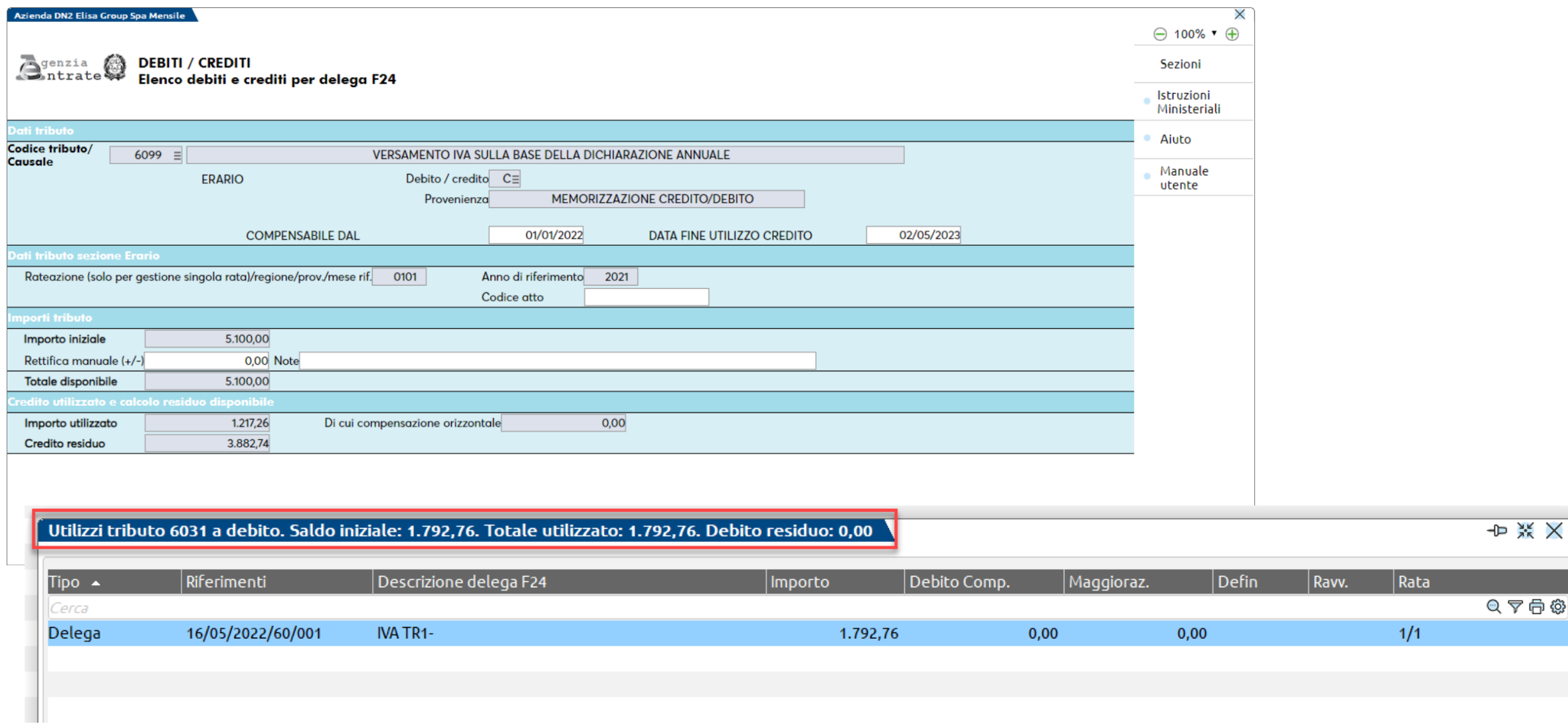

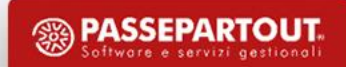

### **AZIENDA CON PERIODICITÀ TRIMESTRALE**

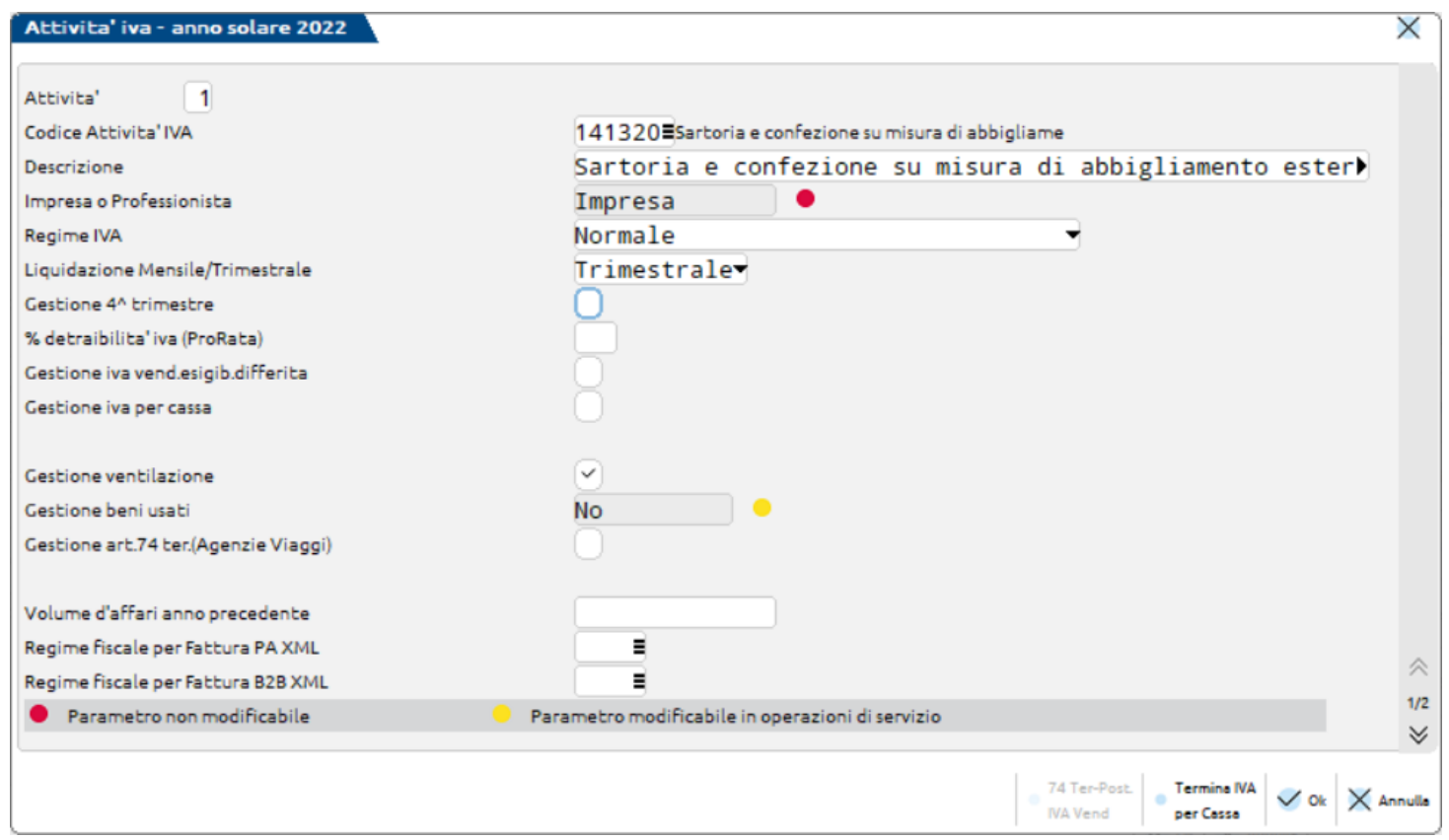

ATTENZIONE: il parametro "Gestione 4° trimestre" deve essere impostato SOLO in quelle aziende in cui si liquida il 4° trimestre e si versa l'iva a febbraio senza interessi, come ad esempio gli autotrasportatori, distributori di *carburante.*

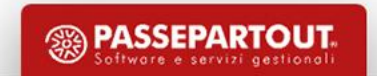

### **AZIENDA – PARAMETRI DI BASE – TABELLA VALORI LIMITE/PARAMETRI GENERALI**

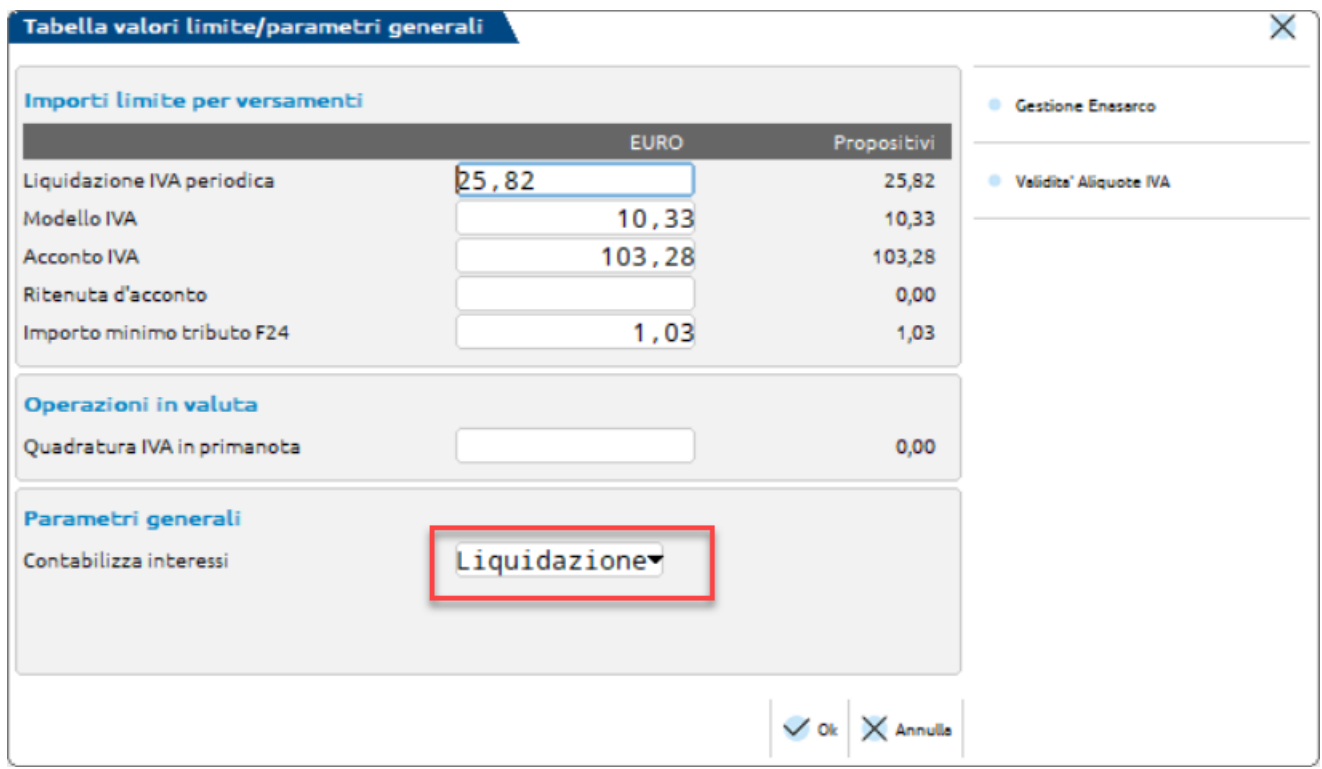

Per avere una corretta contabilizzazione degli interessi in fase di **stampa liquidazione con generazione delle scritture contabili**, su un conto dedicato.

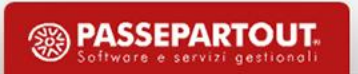

### LIQUIDAZIONE TRIMESTRALE E CALCOLO INTERESSI

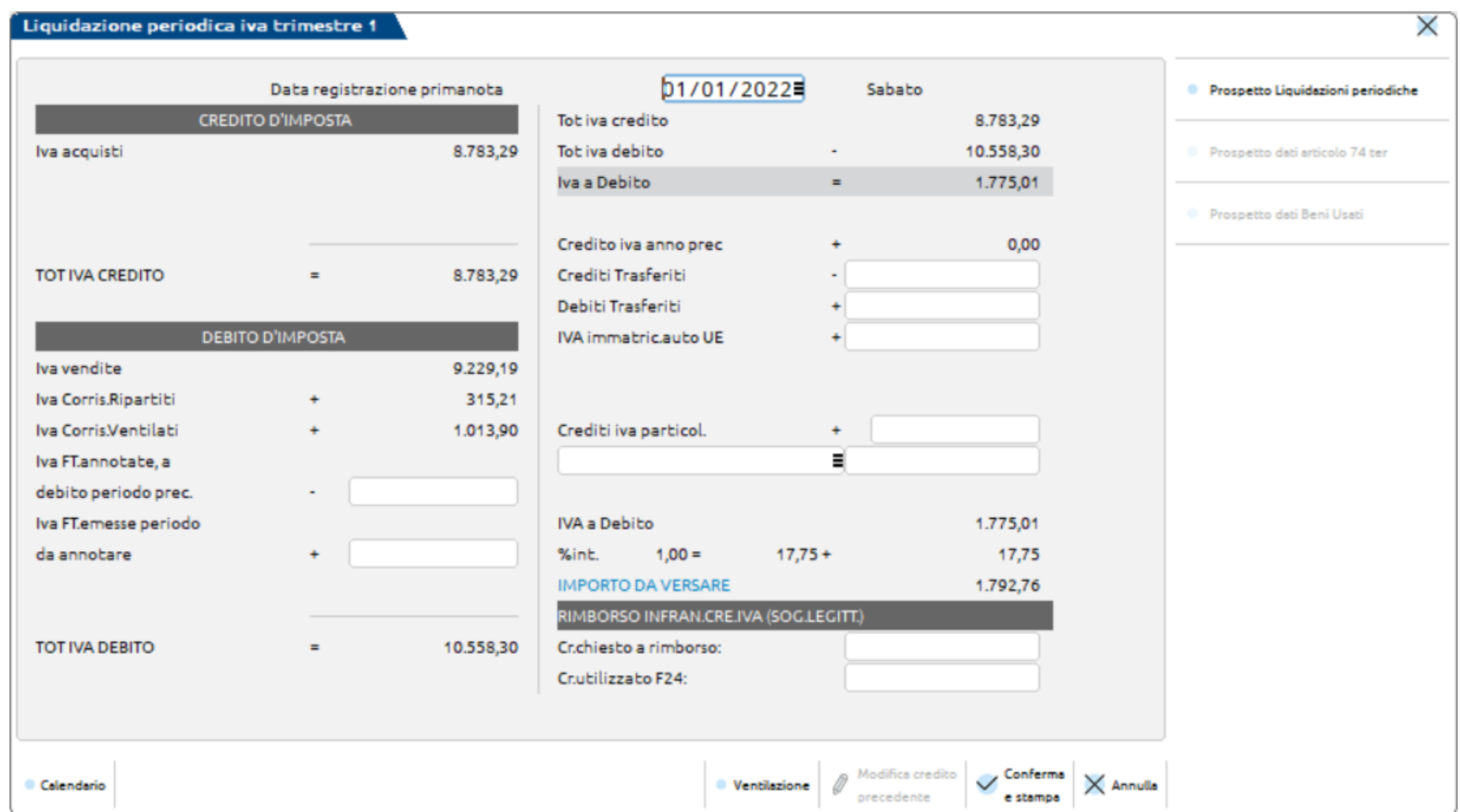

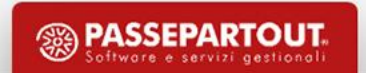

**LIQUIDAZIONE IVA PERIODICA** 

 $[DO2]$ 

 $\overline{\phantom{a}}$ 

т п т

Ш

FC Cod.Fis: 02125412541 P.Iva:02125412541

Stampato il 20/03/2022 alle 20:59

-

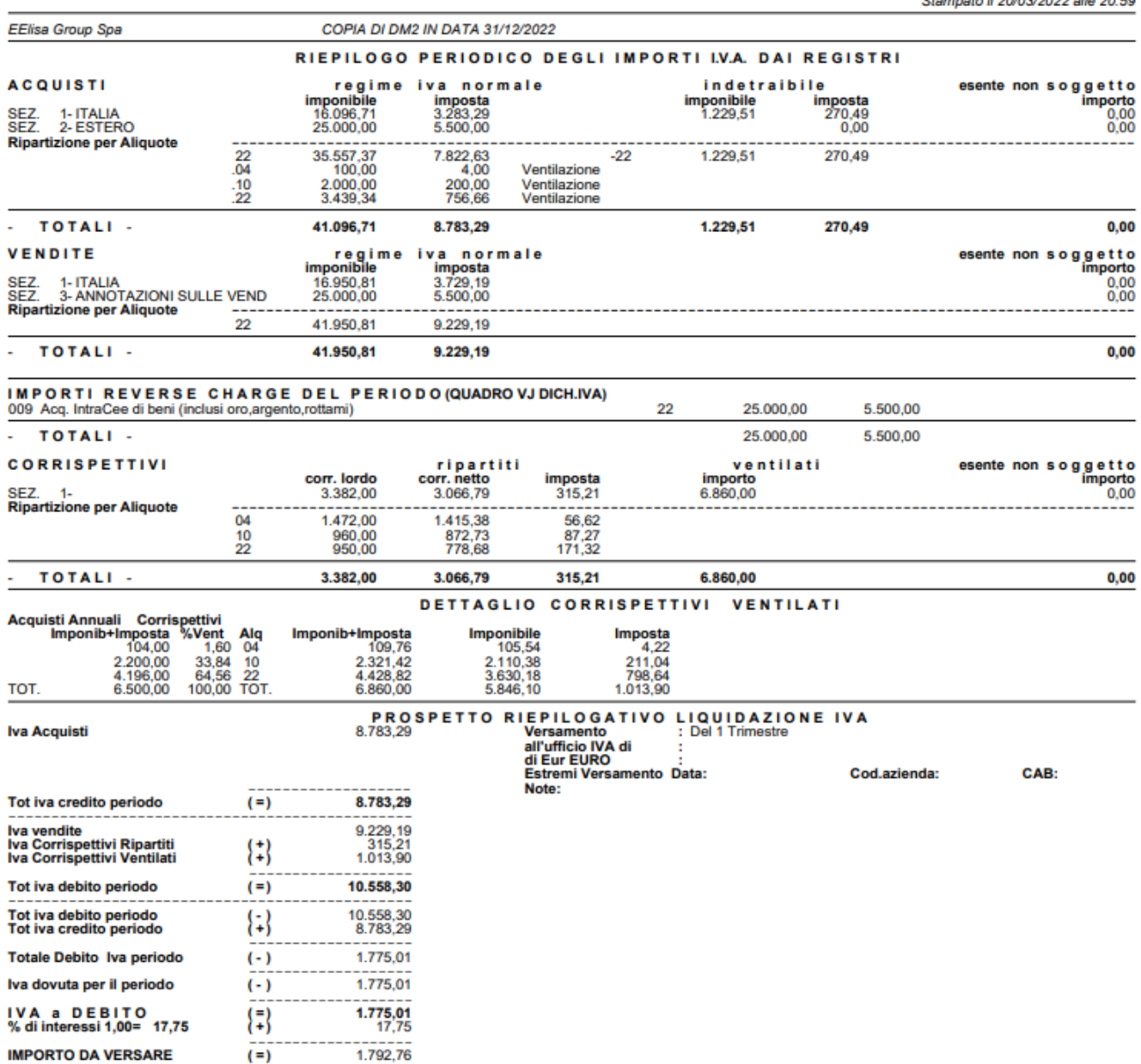

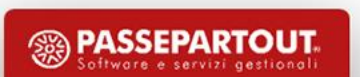

### **REGISTRAZIONI CONTABILI LIQUIDAZIONI TRIMESTRALI**

#### **WAUD OF A GUILE OUTPY R**

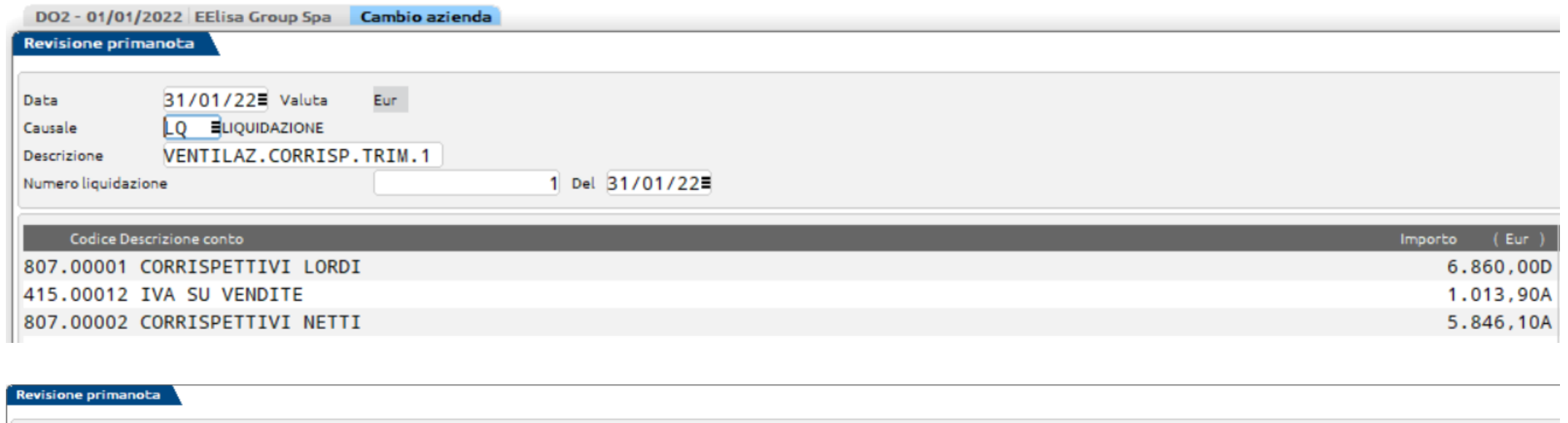

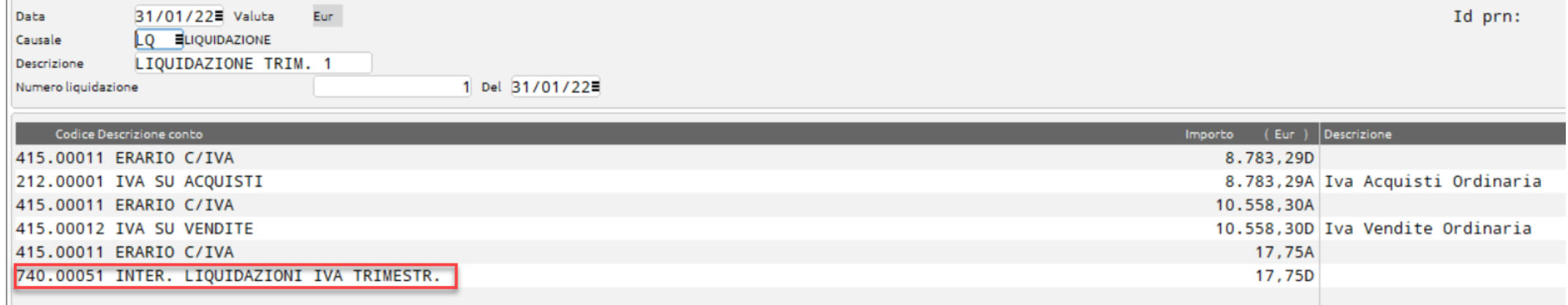

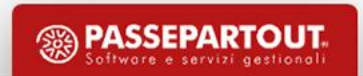

### **GENERAZIONE DELEGA**

### Elabora periodo selezionato: indicando il mese di versamento MAGGIO

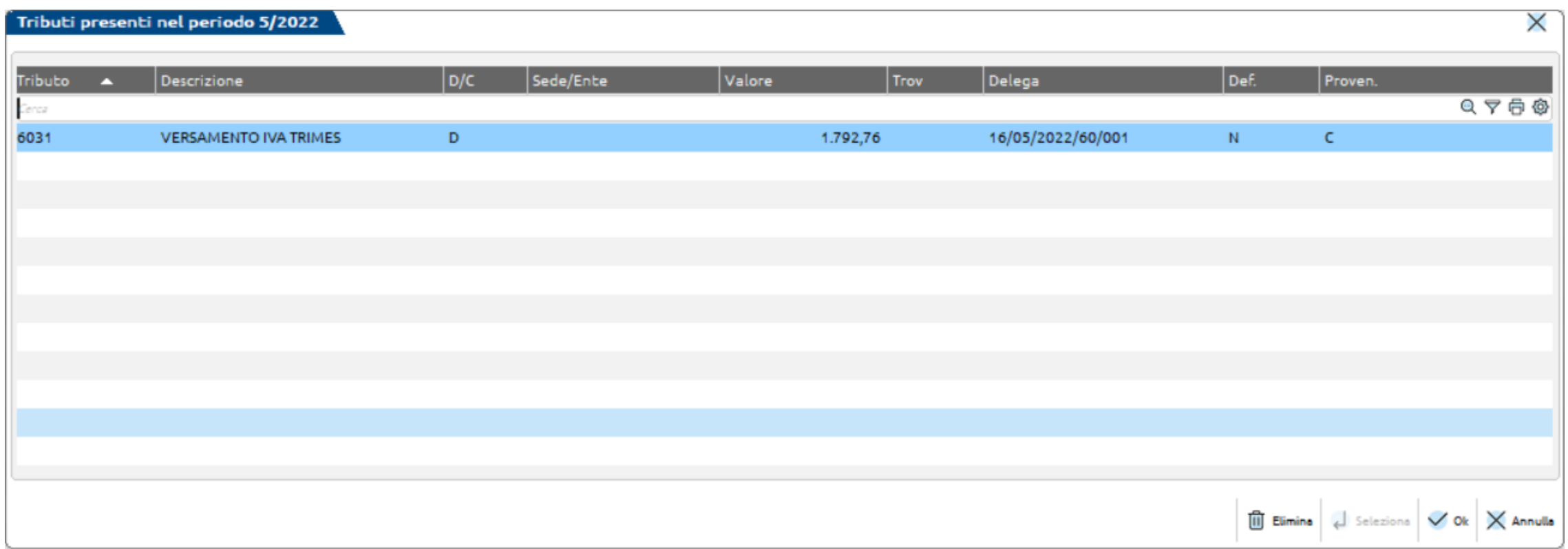

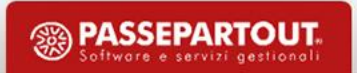

# COMUNICAZIONE LIQUIDAZIONE PERIODICA IVA **LIPE**

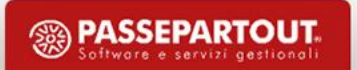

### **AGGIORNAMENTO LIPE**

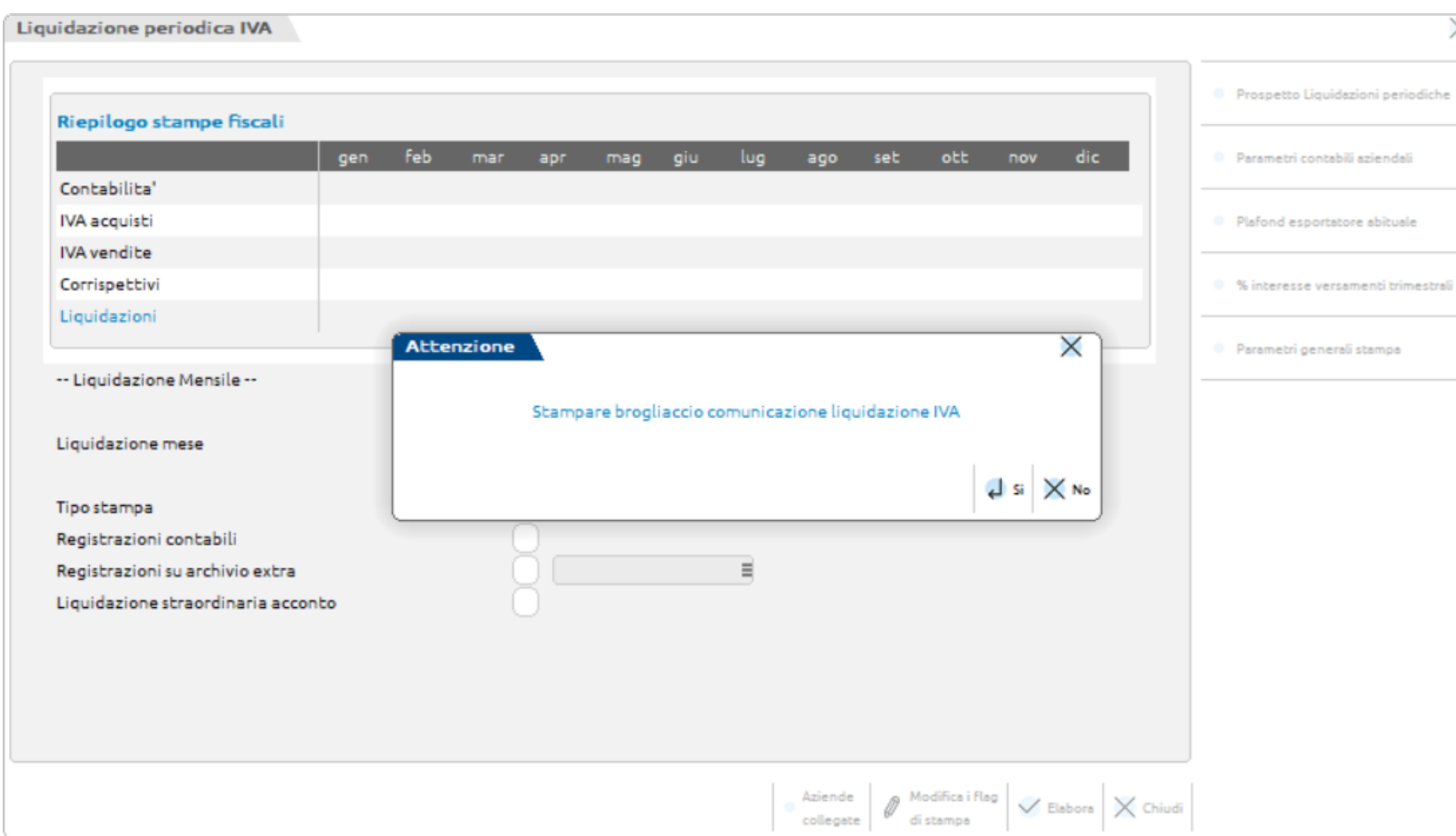

La LIPE viene aggiornata in automatico fino a quando non è stata trasmessa in definitivo.

Se deve essere ritrasmessa occorre sbloccare l'invio della LIPE, ristampare la Liquidazione e procedere nuovamente con l'invio.

Se l'azienda è mensile, con il trimestre vengono trasmessi 3 quadri VP mensili.

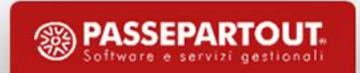

### **AGGIORNAMENTO LIPE**

#### 31/01/2022 [DN2] Elisa Group Spa Mensile

### **Brogliaccio comunicazione liquidazione IVA**

Pag. 1

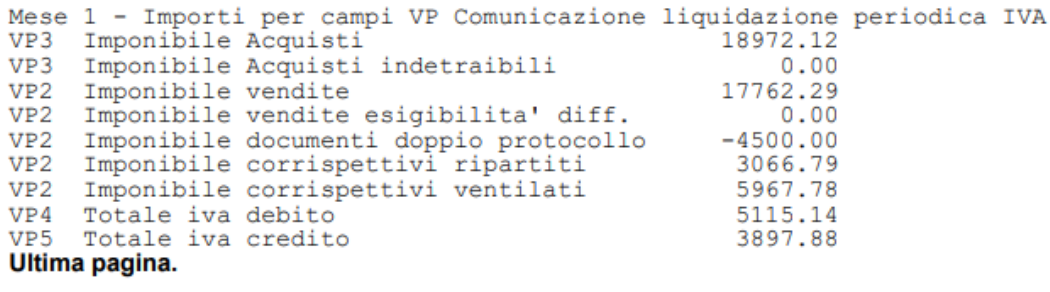

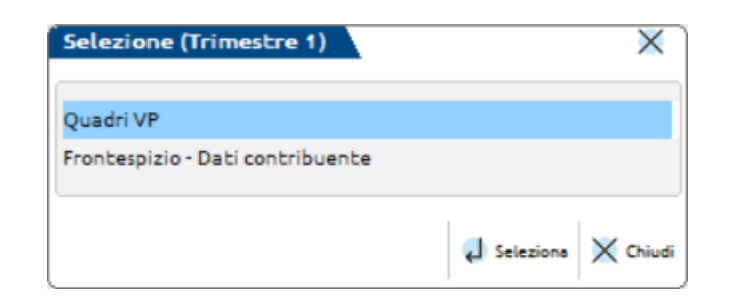

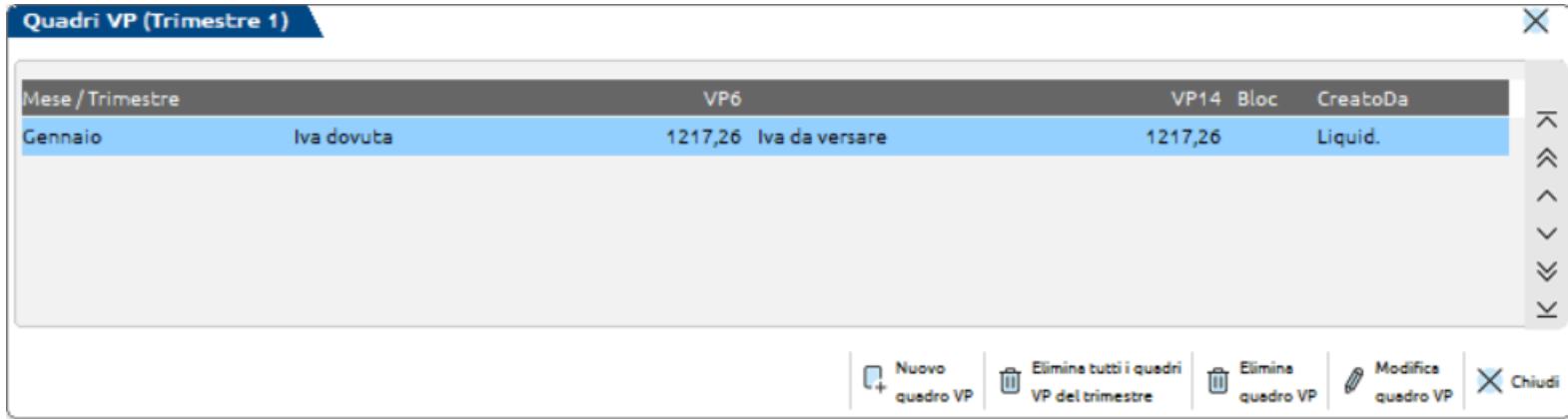

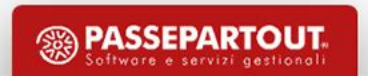

# **AZIENDA PERIODICITA' TRIMESTRALE**

Normalmente compare solo il trimestre, se appare anche il mese significa che era stata stampata una liquidazione quando il parametro era impostato come mensile. Occorre eliminarlo manualmente!

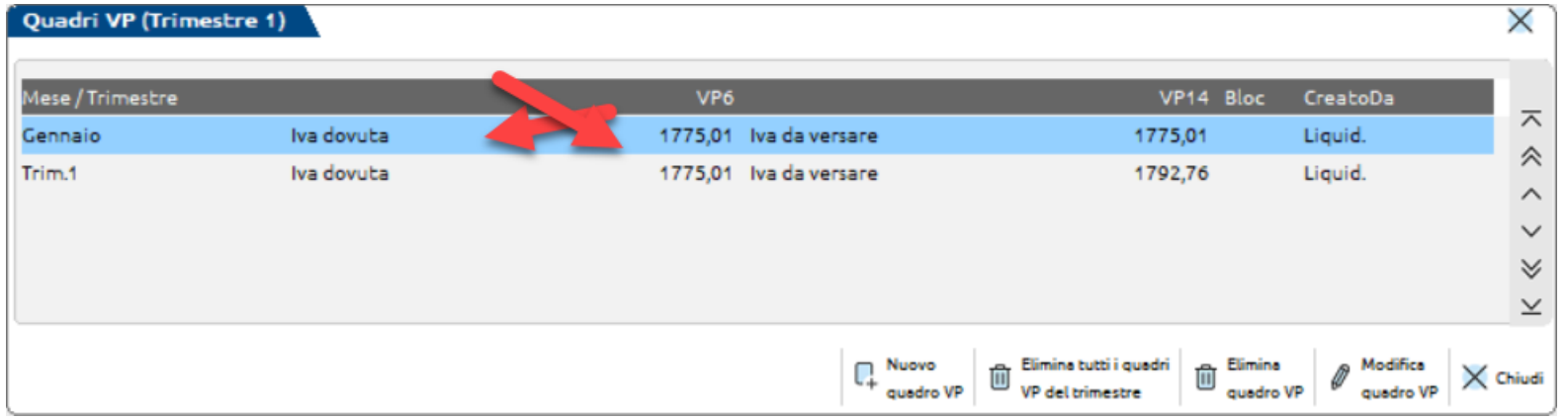

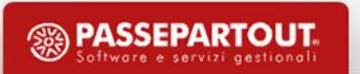

## **AGGIORNAMENTO LIPE**

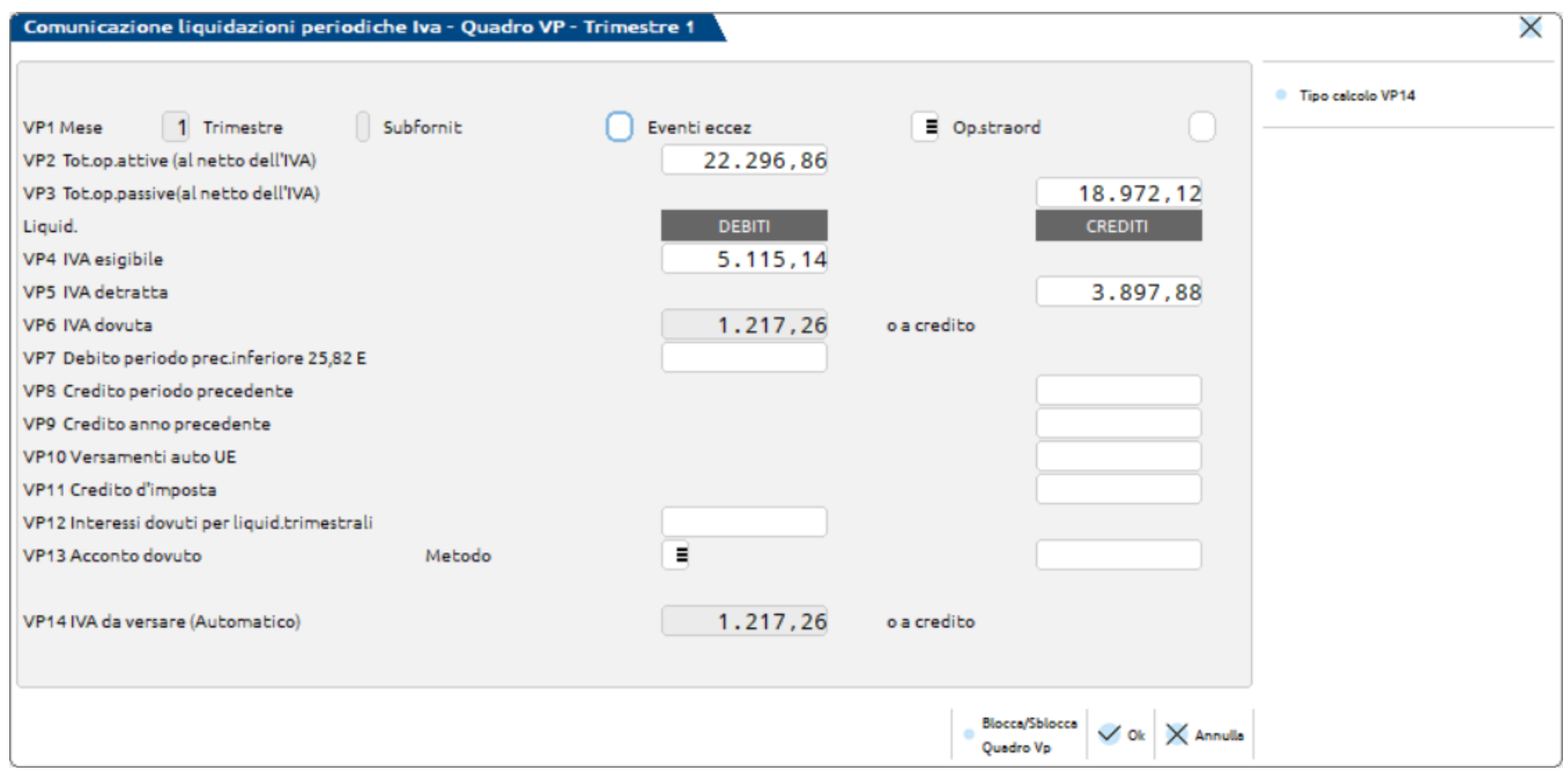

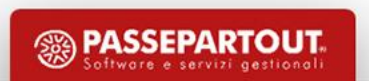

### **QUARTO TRIMESTRE: TRIMESTRALI NORMALI**

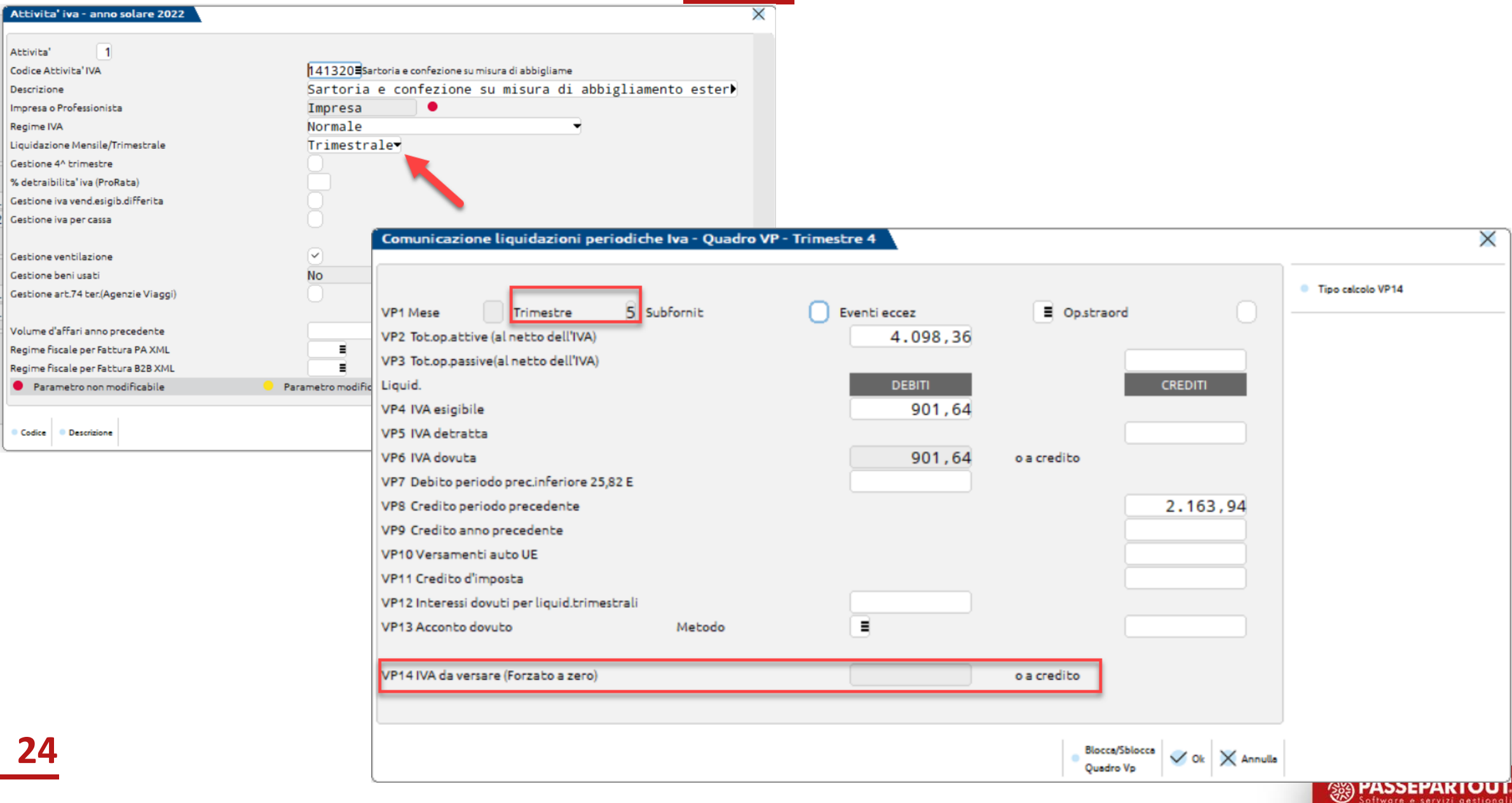

### **QUARTO TRIMESTRE: TRIMESTRALI SPECIALI**

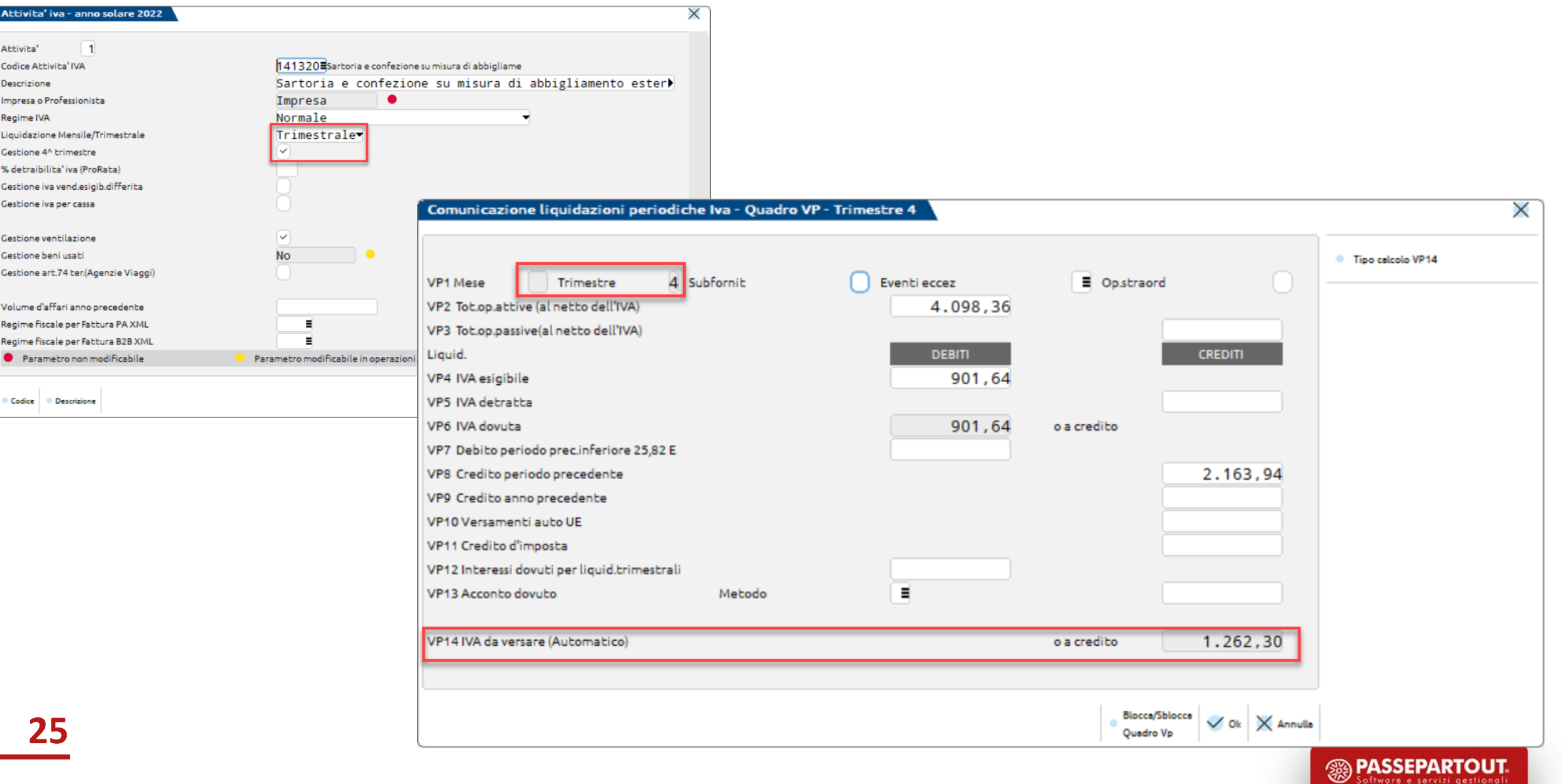

# **LIQUIDAZIONE PERIODICA IVA (LIPE)**

La LIPE deve essere presentata **entro l'ultimo giorno del secondo mese successivo** ad ogni trimestre.

L'invio della Lipe viene sempre effettuato in sostituzione e lo si può effettuare fino a quando non è stata inviata la Dichiarazione Iva annuale (30/04 anno successivo).

La Lipe del quarto trimestre può essere inviata inclusa nella Dichiarazione iva, purchè l'invio avvenga entro il 28 febbraio.

Se si deve **re-inviare** una Dichiarazione Iva **Correttiva/Integrativa,** non si compilano i quadri VP ma si compila il quadro VH (controllo bloccante).

**N.B.** Si ricorda il corso dedicato alla Dichiarazione iva annuale in data 13/04/2022.

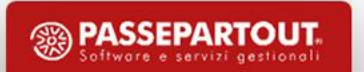

## **LIPE - FRONTESPIZIO**

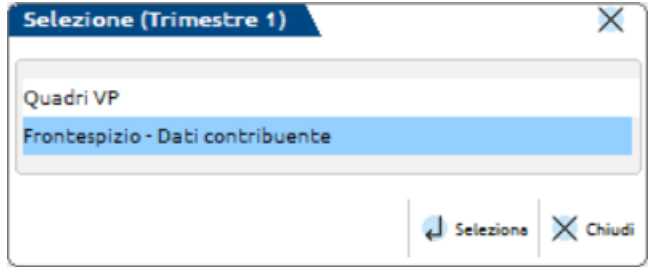

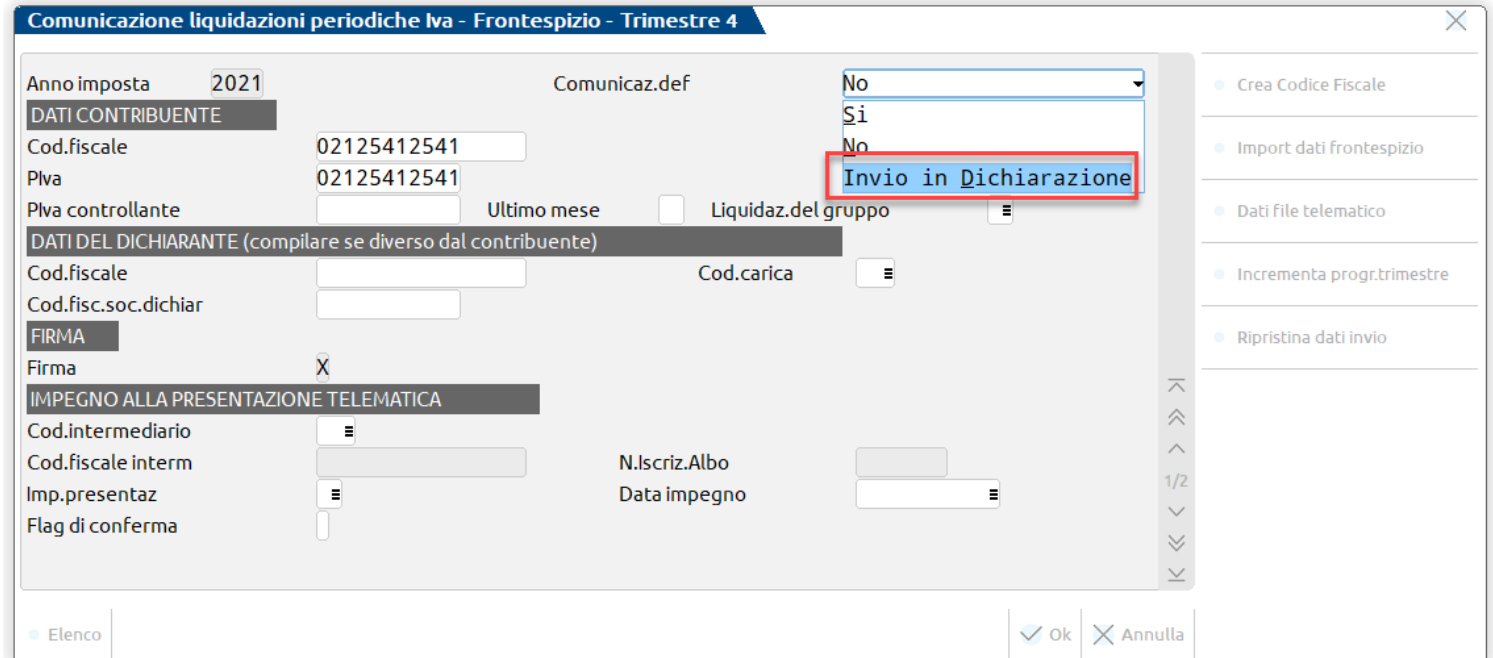

La parte riguardante il **FRONTESPIZIO** si suddivide a sua volta in due diverse facciate:

- la prima contenente "l'Informativa sul trattamento dei dati personali
- la seconda contenente i "dati generali del Contribuente, dati del Dichiarante e i dati riservati all'Incaricato".

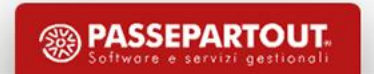

## **INVIO LIPE TRAMITE INTERMEDIARIO**

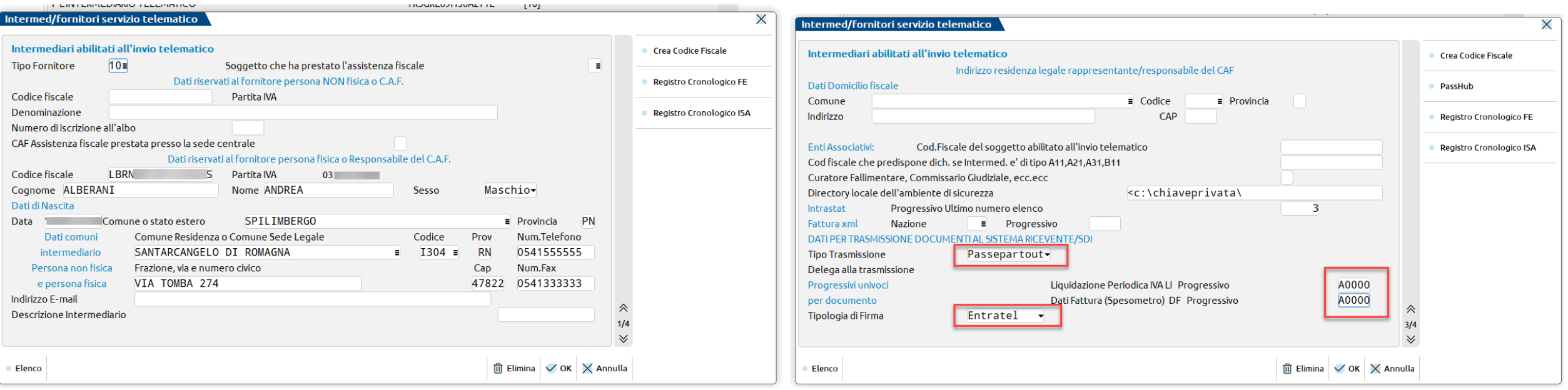

 $\overline{\mathsf{x}}$ 

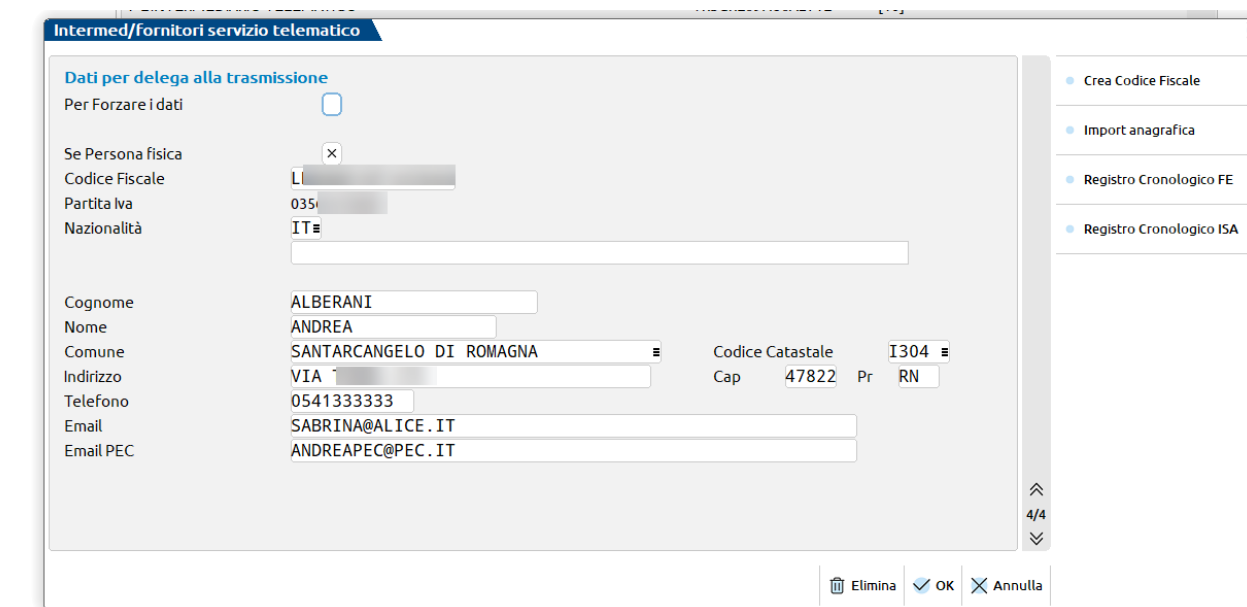

Fornitore telematico con il campo **"Tipo fornitore" impostato a 10** (intermediario che trasmette le comunicazioni di altri soggetti e le proprie).

### Occorre fare attenzione:

- al tipo di invio (Delega)
- alla numerazione
- al tipo di firma
	- Entratel (ambiente di sicurezza)
	- Qualificata (Configurazione firma digitale)

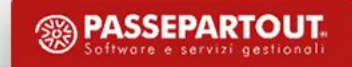

# **INVIO LIPE TRAMITE L'AZIENDA**

In **AZIENDA – ANAGRAFICA AZIENDA** tramite il tasto **Fattura XML – SR – Conserv.Sost. [ShF11]** è stata introdotta una nuova sezione **Parametri sistema ricevente [ShF5]** in cui specificare il tipo di trasmissione, la tipologia di firma da apporre e il progressivo che verrà utilizzato per la nomenclatura del file.

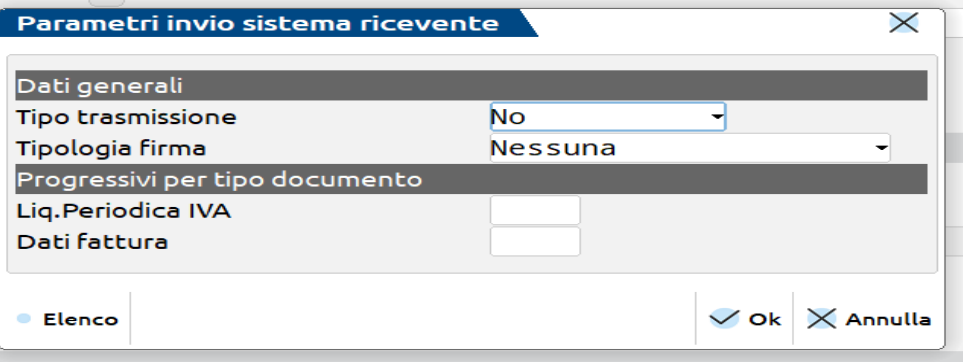

Fornitore telematico con il campo **"Tipo fornitore" impostato a 1** (azienda che trasmette le proprie comunicazioni)

**A= Autonomia**. Il programma effettua la creazione del file con il relativo controllo e L'azienda effettua la trasmissione del file telematico in modo autonomo, ovvero non avvalendosi del servizio messo a disposizione da Passepartout (PassHub).

**P = Passepartout.** Il programma attiva la gestione completa del file telematico, ossia creazione, controllo, firma e invio tramite PassHub al SR, nonché la gestione delle ricevute. Questa gestione richiede la compilazione dei dati aziendali. Confermata con F10[OK] la videata, la procedura avvia automaticamente il download della Delega dai server Passepartout (già precompilata con i dati aziendali). Per confermare l'attivazione del servizio è necessario chiudere la videata contenente la delega e confermare con il tasto Procedi i messaggi forniti dal programma.

**N.B.** Occorre fare attenzione: alla numerazione, al tipo di firma (Entratel, Qualificata -Configurazione firma digitale)

# **COMPOSIZIONE NOME FILE LIPE**

La nomenclatura del file che dovrà essere trasmesso dovrà contenere, all'interno del nome:

- l'identificativo univoco del soggetto che lo trasmette ossia l'identificativo fiscale (codice fiscale nel caso di soggetto trasmittente residente in Italia, identificativo proprio del paese di appartenenza, nel caso in cui di soggetto trasmittente residente all'estero); nel caso in cui il paese sia "IT" l'identificativo può essere minimo 11 caratteri e massimo 16 caratteri
- valore fisso "LI"
- progressivo univoco del file, rappresentato da una stringa alfanumerica con una lunghezza massima di 5 caratteri, questo ha lo scopo di differenziare il nome dei file trasmessi da parte del medesimo soggetto.

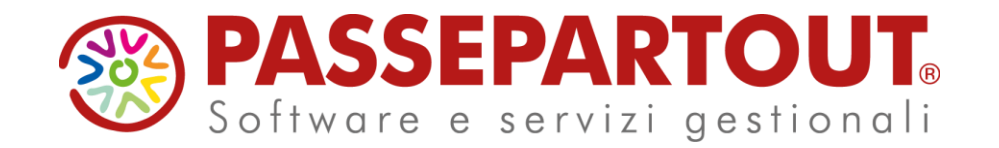

# LIQUIDAZIONE IVA E **COMPILAZIONE LIPE**

### Sabrina Canali

**PASSEPARTOUT**